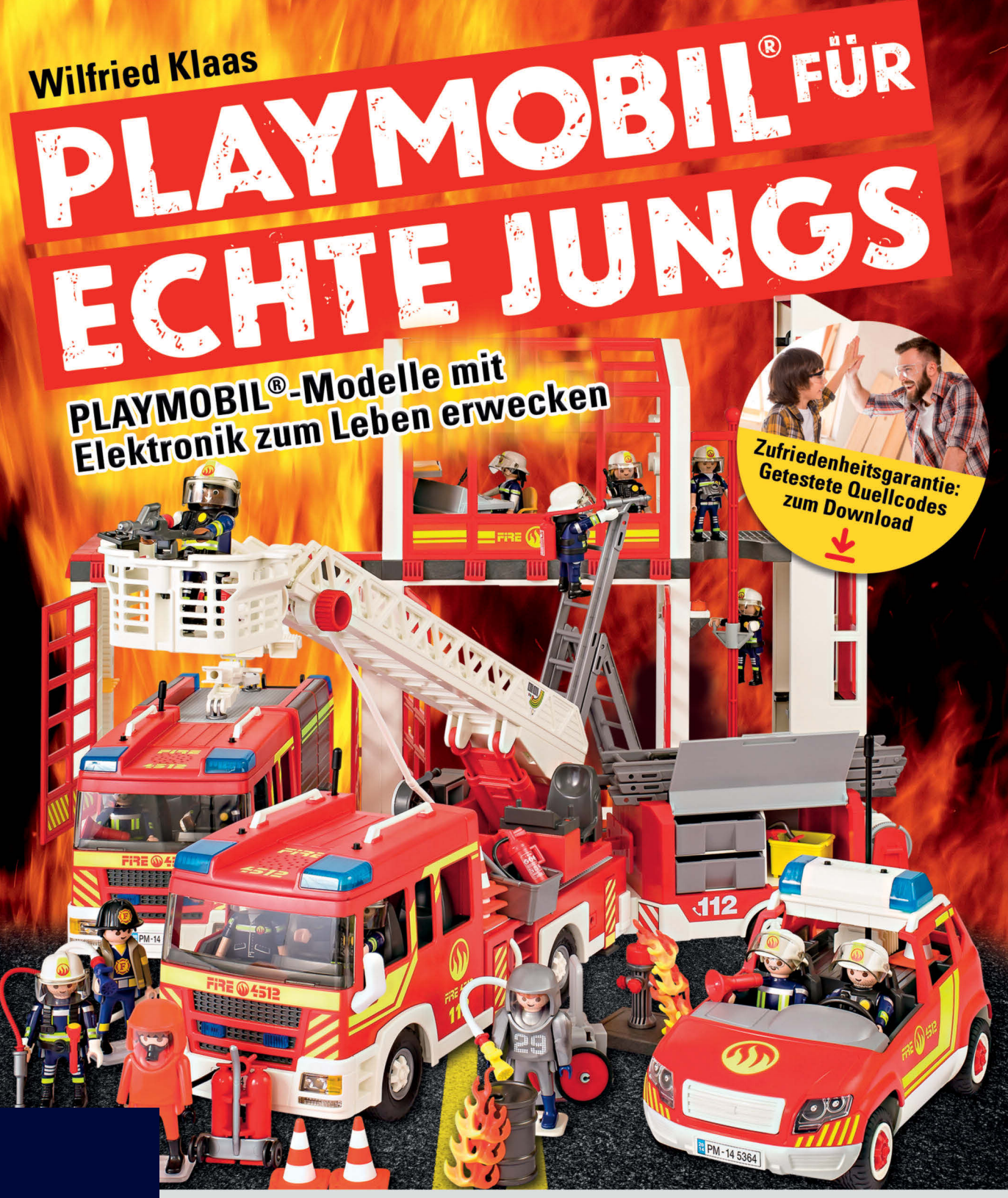

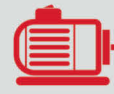

**OOO** Schritt für Schritt zu getunten Modellen: motorisieren, programmieren, fernsteuern, beleuchten & mehr

**FRANZIS** 

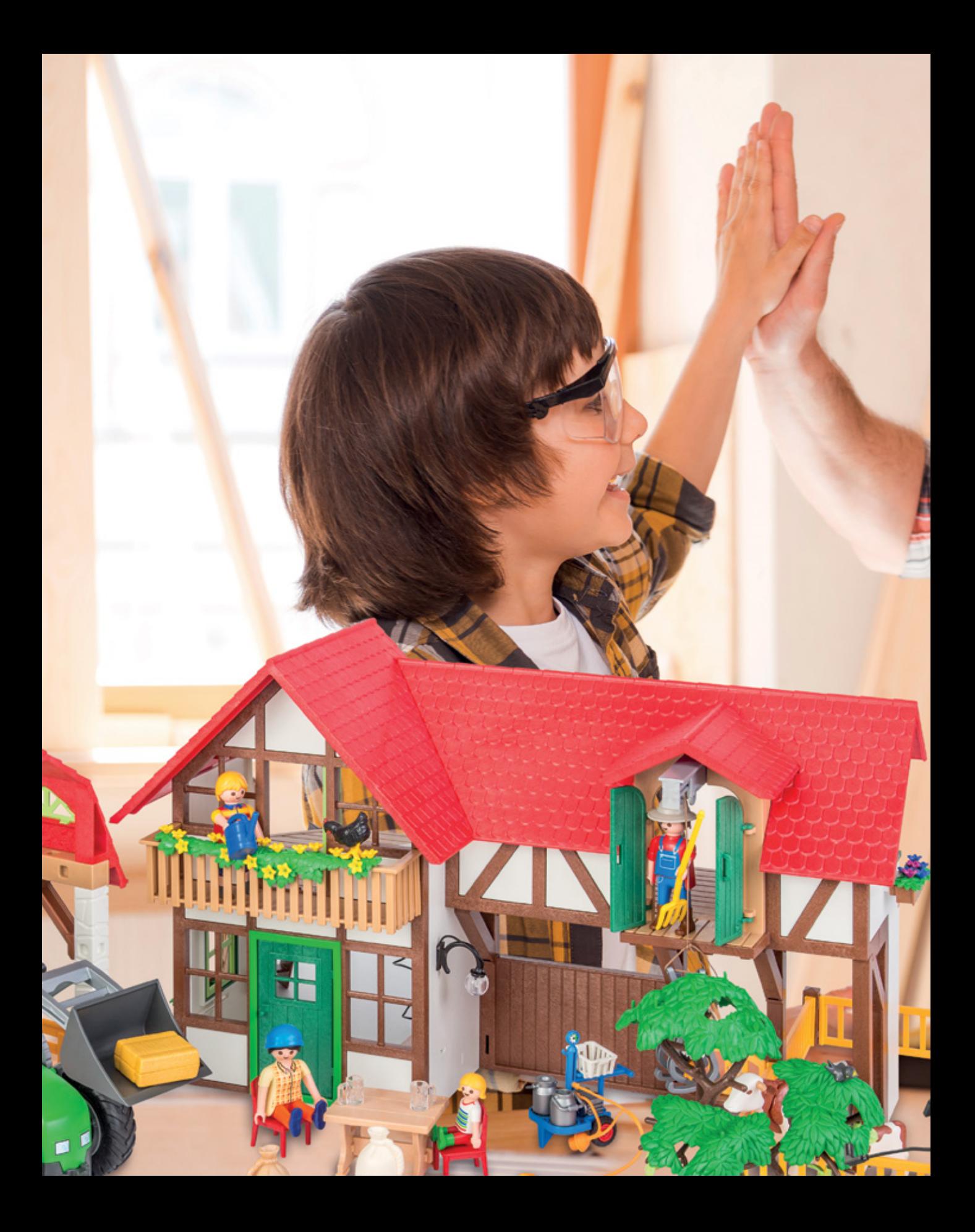

# YMOBIL<sup>FÜR</sup><br>TE JUNGS P Ą HTE J

 $\mathbf{I}$ 

 $\bullet$ 

Ŀ

ŦI.

5

COR

Ç

**The Redistri** 

#### **Bibliografische Information der Deutschen Bibliothek**

Die Deutsche Bibliothek verzeichnet diese Publikation in der Deutschen Nationalbibliografie; detaillierte Daten sind im Internet über http://dnb.ddb.de abrufbar.

Hinweis: Alle Angaben in diesem Buch wurden vom Autor mit größter Sorgfalt erarbeitet bzw. zusammengestellt und unter Einschaltung wirksamer Kontrollmaßnahmen reproduziert. Trotzdem sind Fehler nicht ganz auszuschließen. Der Verlag und der Autor sehen sich deshalb gezwungen, darauf hinzuweisen, dass sie weder eine Garantie noch die juristische Verantwortung oder irgendeine Haftung für Folgen, die auf fehlerhafte Angaben zurückgehen, übernehmen können. Für die Mitteilung etwaiger Fehler sind Verlag und Autor jederzeit dankbar. Internetadressen oder Versionsnummern stellen den bei Redaktionsschluss verfügbaren Informationsstand dar. Verlag und Autor übernehmen keinerlei Verantwortung oder Haftung für Veränderungen, die sich aus nicht von ihnen zu vertretenden Umständen ergeben. Evtl. beigefügte oder zum Download angebotene Dateien und Informationen dienen ausschließlich der nicht gewerblichen Nutzung. Eine gewerbliche Nutzung ist nur mit Zustimmung des Lizenzinhabers möglich.

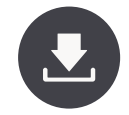

#### **Zusatzinformationen zum Produkt**

Zu diesem Produkt, wie zu vielen anderen Produkten des Franzis Verlags, finden Sie unter www.buch.cd Zusatzmaterial zum Download. Tragen Sie für dieses Produkt im Eingabefeld den **Code 65331-2** ein.

PLAYMOBIL ist ein Warenzeichen der geobra Brandstätter Stiftung & Co. KG Dieses Buch ist von geobra Brandstätter Stiftung & Co. KG weder unterstützt noch autorisiert worden.

Arduino ist ein eingetragenes Markenzeichen der Arduino S.r.l. Die Programme des Autors stehen unter der Lizenz Apache License 2.0. Den Lizenztext finden Sie unter https://www.apache.org/licenses/LICENSE-2.0.

#### **© 2016 Franzis Verlag GmbH, 85540 Haar bei München**

Alle Rechte vorbehalten, auch die der fotomechanischen Wiedergabe und der Speicherung in elektronischen Medien. Das Erstellen und Verbreiten von Kopien auf Papier, auf Datenträgern oder im Internet, insbesondere als PDF, ist nur mit ausdrücklicher Genehmigung des Verlags gestattet und wird widrigenfalls strafrechtlich verfolgt.

Die meisten Produktbezeichnungen von Hard- und Software sowie Firmennamen und Firmenlogos, die in diesem Werk genannt werden, sind in der Regel gleichzeitig auch eingetragene Warenzeichen und sollten als solche betrachtet werden. Der Verlag folgt bei den Produktbezeichnungen im Wesentlichen den Schreibweisen der Hersteller.

**Autor:** Wilfried Klaas **Lektorat:** Ulrich Dorn und Dr. Markus Stäuble **Programmleitung:** Dr. Markus Stäuble **Coverillustration und Aufmachergrafiken:** Mathias Vietmeier **Satz & Layout:** DTP-Satz A. Kugge, München

**F**ast jeder Deutsche kennt Playmobil und hat in seiner Jugend zumindest eine Spielfigur<br>In Sein Eigen nennen können. Im Gegensatz zu anderem Spielzeug aus Plastik ist Playmobil kein Konstruktionsspielzeug, sondern gliedert sich in sogenannte Spielwelten und fördert das Rollenspiel bei Kindern. Man kann zwar keine eigenen Teile aufbauen, trotzdem kann man die verschiedenen Welten und damit die verschiedenen Objekte gut kombinieren. Auch Playmobil selbst kombiniert sehr gerne. So findet man z. B. ein Fernrohr schnell mal als Kamera wieder.

Der Fokus bei Playmobil liegt auf dem eigentlichen (Rollen-)Spiel und nicht so sehr auf dem Zusammenbau der Spielwelt. Deswegen ist Playmobil eher für kleinere Kinder geeignet. Aber was macht man, wenn der/die Kleine aus dem Playmobilalter zu entwachsen droht? Entweder man verkauft das ganze Playmobil und wendet sich einem anderen Spielzeug zu oder aber man fängt an, die Teile weiterzuverwenden oder zu modifizieren und so wieder interessant zu machen. Anders als bei Konstruktionsspielzeug aus Plastik sind bei Playmobil gewisse Grenzen gesetzt. Die Fahrzeuge zum Beispiel, die nicht von Haus aus mit einer Fernsteueranlage ausrüstbar sind, nachträglich mit einer Fernbedienung auszustatten, ist sehr aufwendig bis unmöglich. Es fehlt an vielen Stellen einfach der erforderliche Platz.

Trotzdem kann man viele Teile aufwerten und wieder interessant machen. Ein paar dieser Änderungen möchte ich in diesem Buch vorstellen. Dabei sind einfache Dinge, die Sie zusammen mit Ihren Kindern bauen können, wie zum Beispiel eine echte Beleuchtung verschiedener Lampen. Ein paar Sachen gehen aber darüber hinaus, z. B. das eigene Fernsteuersystem per Smartphone. Einige Modifikationen sind recht einfach, während andere Änderungen etwas handwerkliches Geschick voraussetzen.

Ein großer Teil dieses Buches beschäftigt sich mit Mikrocontrollern wie dem Arduino und dem Raspberry Pi und zeigt, wie man sie sinnvoll in die Playmobilwelt integrieren kann. Vielleicht gibt dieses Buch ja den Anlass, sich mit dieser interessanten Welt zu beschäftigen. Die hier vorgestellten Projekte mit den o. g. Mikrocontrollern sind vom Schwierigkeitsgrad für Anfänger geeignet.

Alle vorgestellten Schaltpläne, Mikrocontroller Quelldateien und andere Daten können über die Homepage des Autors<sup>1</sup> heruntergeladen werden. Die hier abgedruckten Programme sind nach bestem Wissen und Gewissen getestet. Allerdings können die Programme durchaus den einen oder anderen Fehler enthalten. Wenn Sie auf ein solches Problem stoßen, dann schauen Sie einfach auf meiner Homepage nach. Eventuell ist das Problem bereits bekannt, und es gibt eine Lösung. Falls nicht, werde ich mich bemühen, das Problem zu lösen.

Ich wünsche Ihnen und Ihren Kindern viel Spaß mit dem »neuen« Playmobil.

Wilfried Klaas

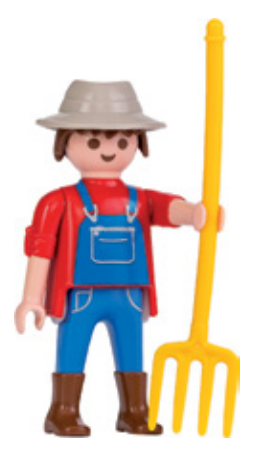

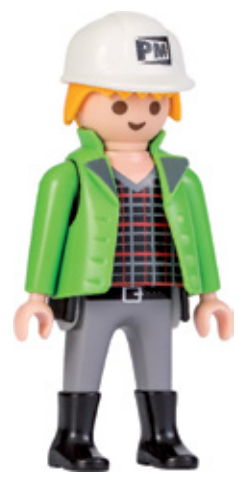

<sup>6</sup> Inhalt

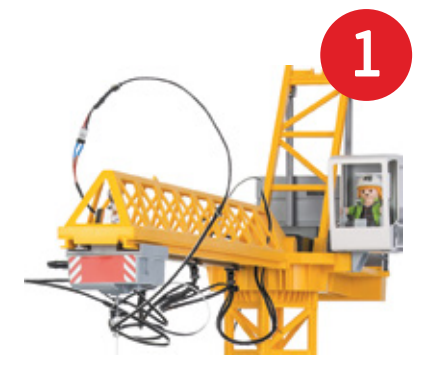

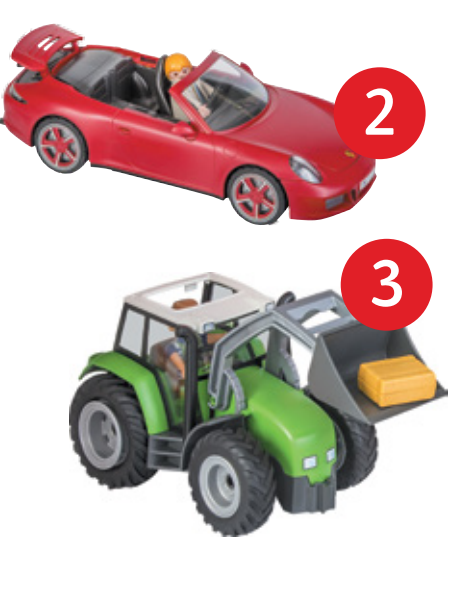

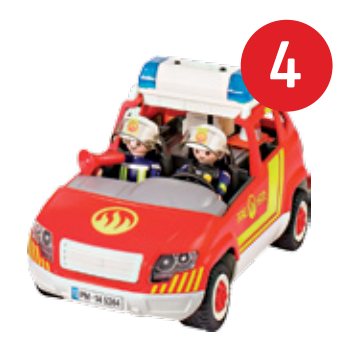

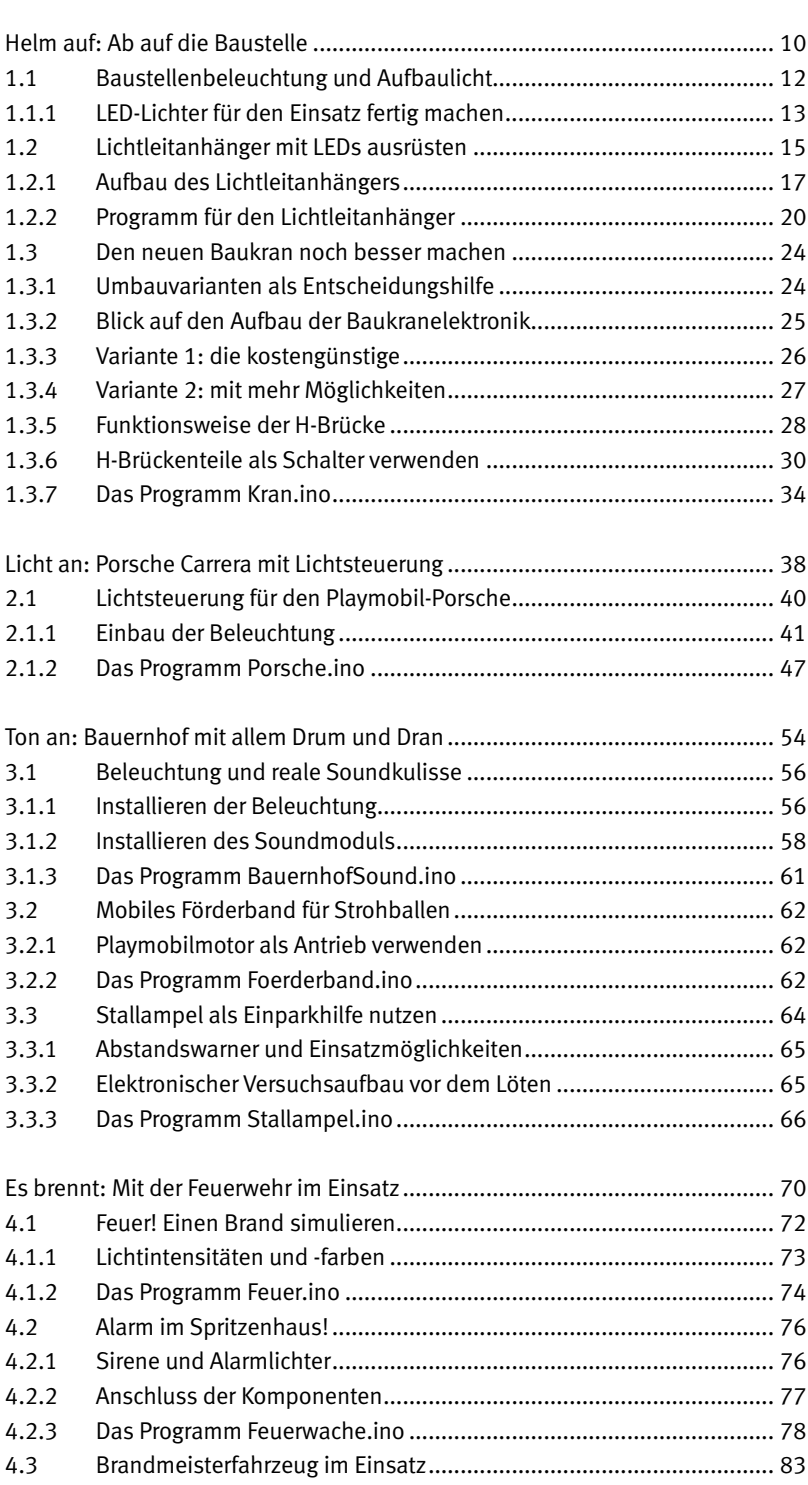

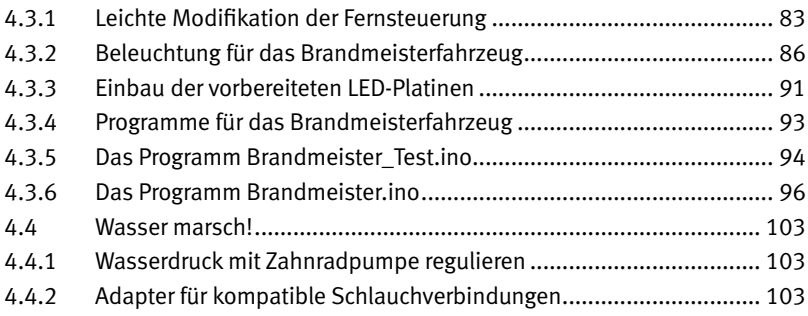

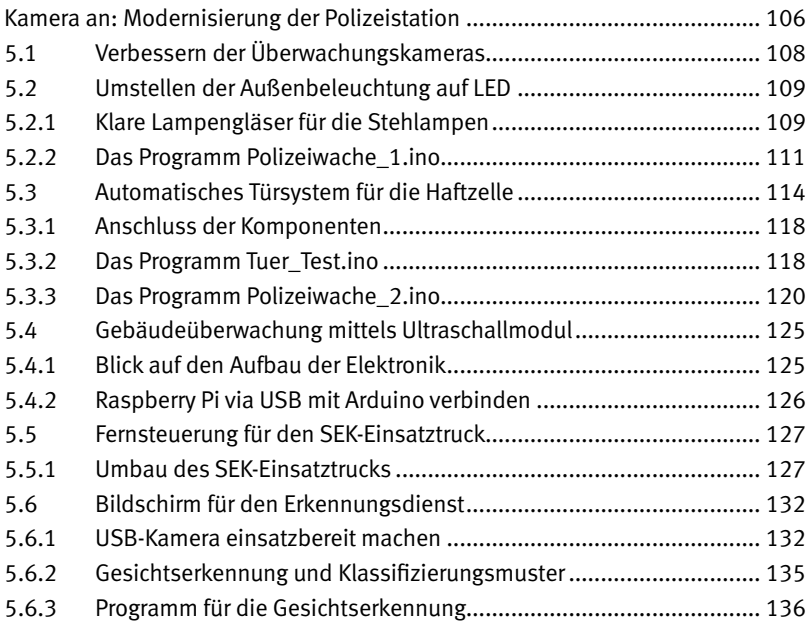

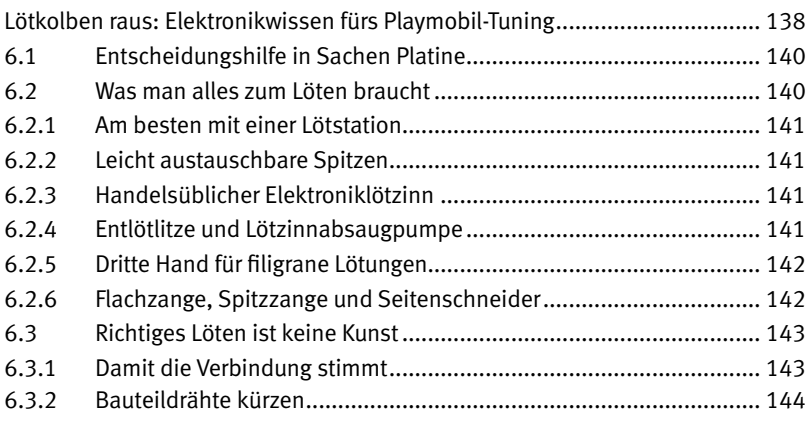

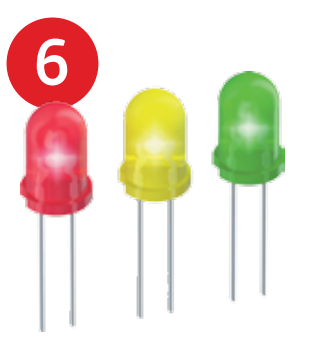

l

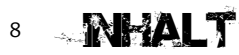

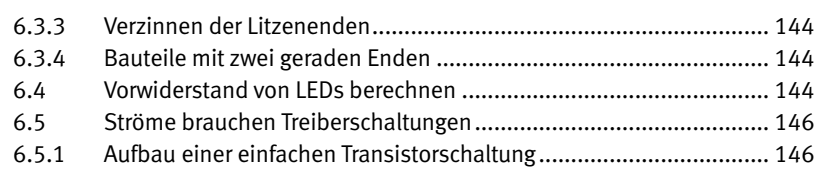

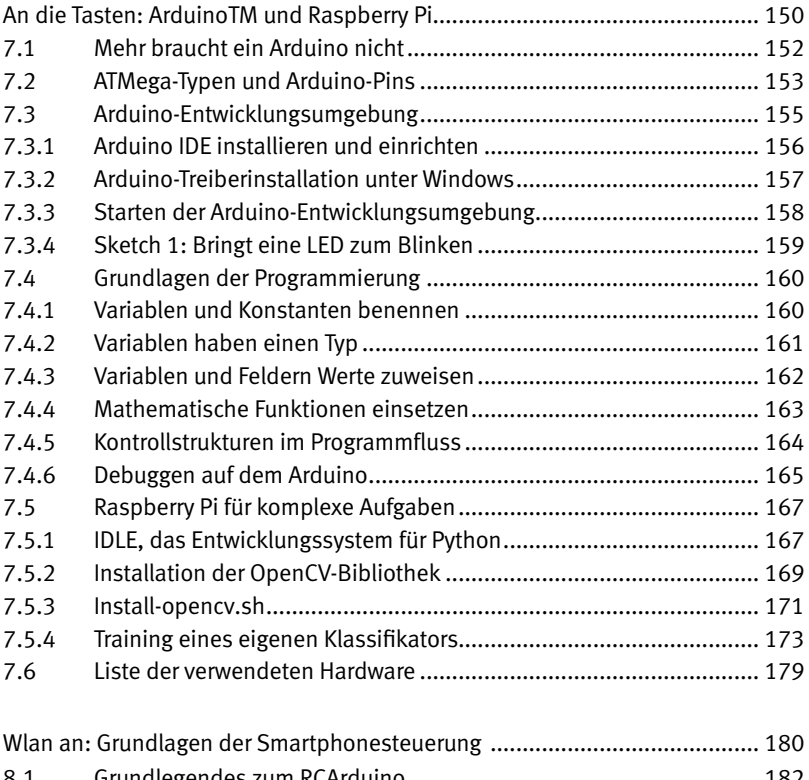

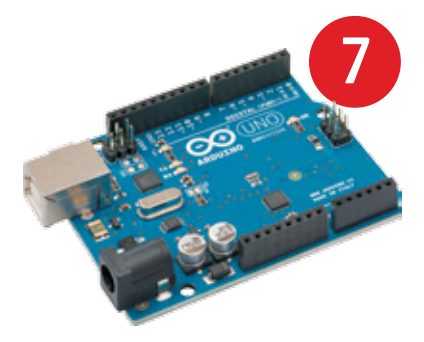

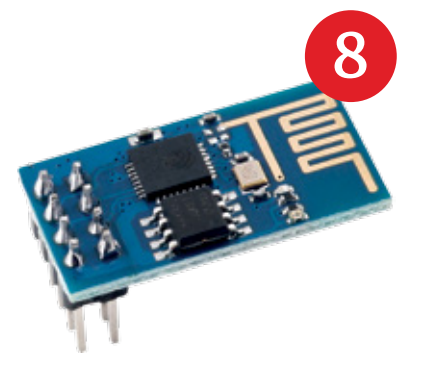

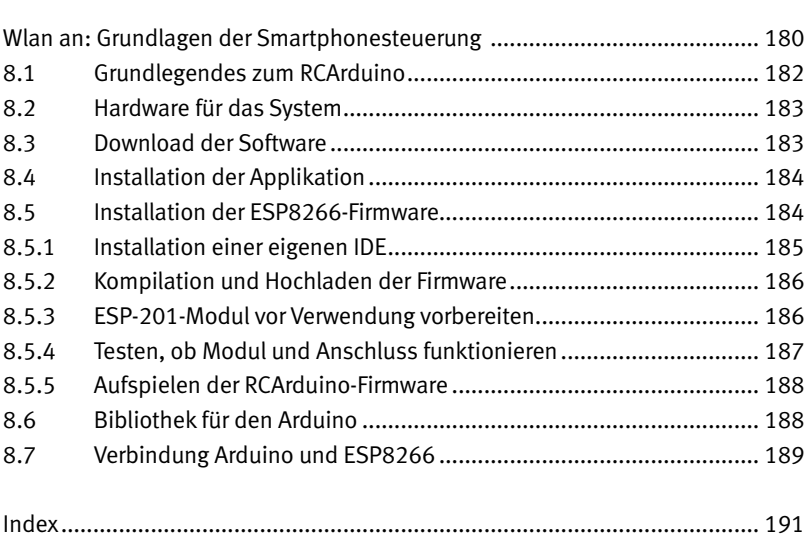

Webseite des Autors *http://www.rcarduino. de* Arduino *http://www.arduino.cc* Audacity *http://sourceforge.net/projects/audacity/* RC Arduino Github Repository *https://github.com/willie68/rcarduino* Fritzing App *http://fritzing.org* Raspberry PI Images mit TFT-Unterstützung *https://github.com/watterott/RPi-Display* Wikiartikel zu OpenCV *https://de.wikipedia.org/wiki/OpenCV* OpenCV-Homepage *http://opencv.org/*

MP3-Bibliothek *https://github.com/lpatiny/legoino/tree/master/arduino/audio/Mp3-tf-16p* Android Studio IDE *http://developer.android.com/sdk/index.html* AltSoftSerial *https://www.pjrc.com/teensy/td\_libs\_AltSoftSerial.html* Adafruit NeoPixel *https://github.com/adafruit/Adafruit\_NeoPixel* Installationsscript für OpenCV *https://gist.github.com/willprice/c216fcbeba8d14ad1138* Python für Windows *https://www.python.org/downloads/windows/* Numpy für Windows *https://sourceforge.net/projects/numpy/files/NumPy/* Mikrocontroller Net: Löten *http://www.mikrocontroller.net/articles/L%C3%B6ten*

#### **Zeilennummern in Listings**

Die Zeilennummern entsprechen den

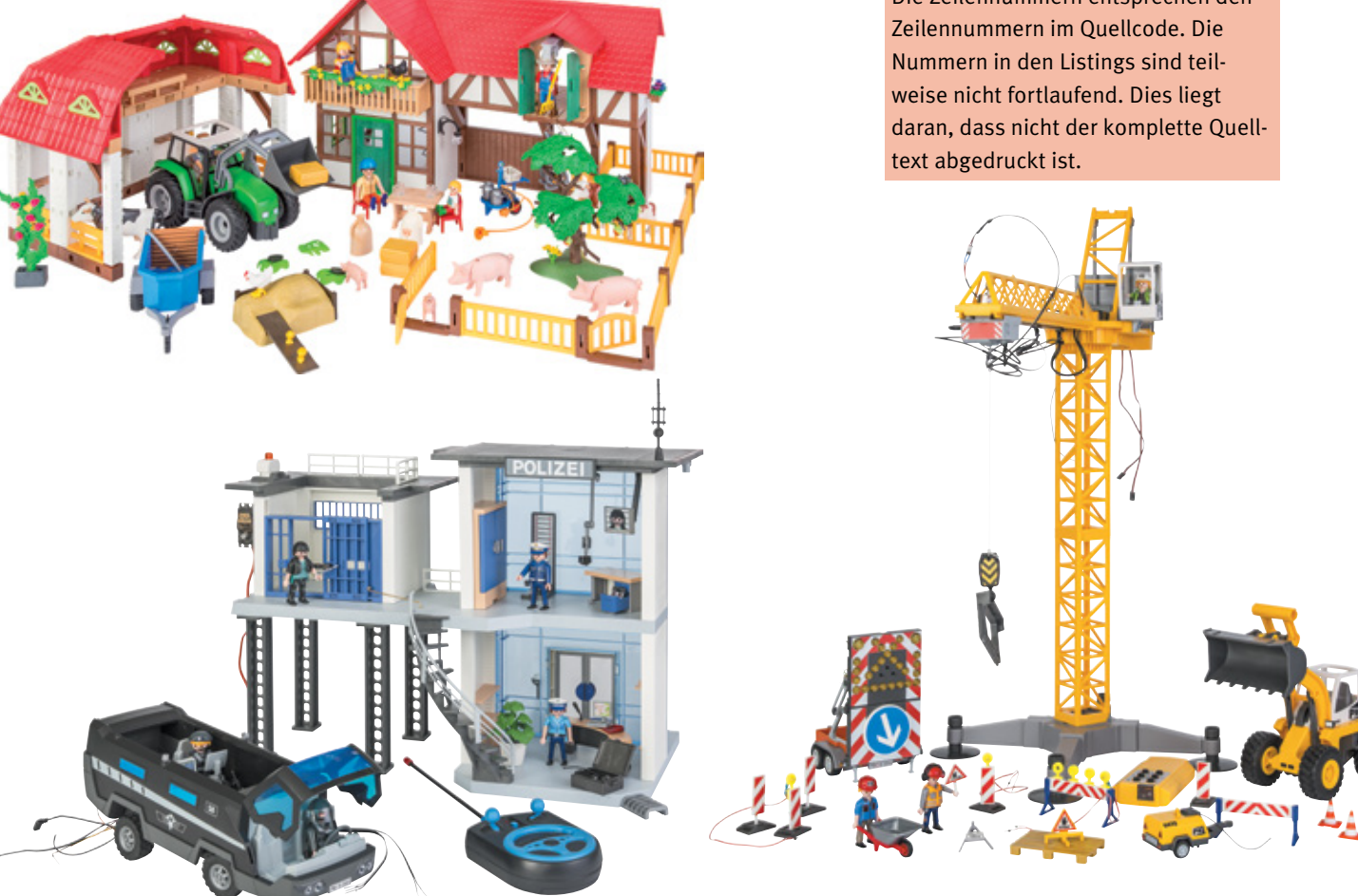

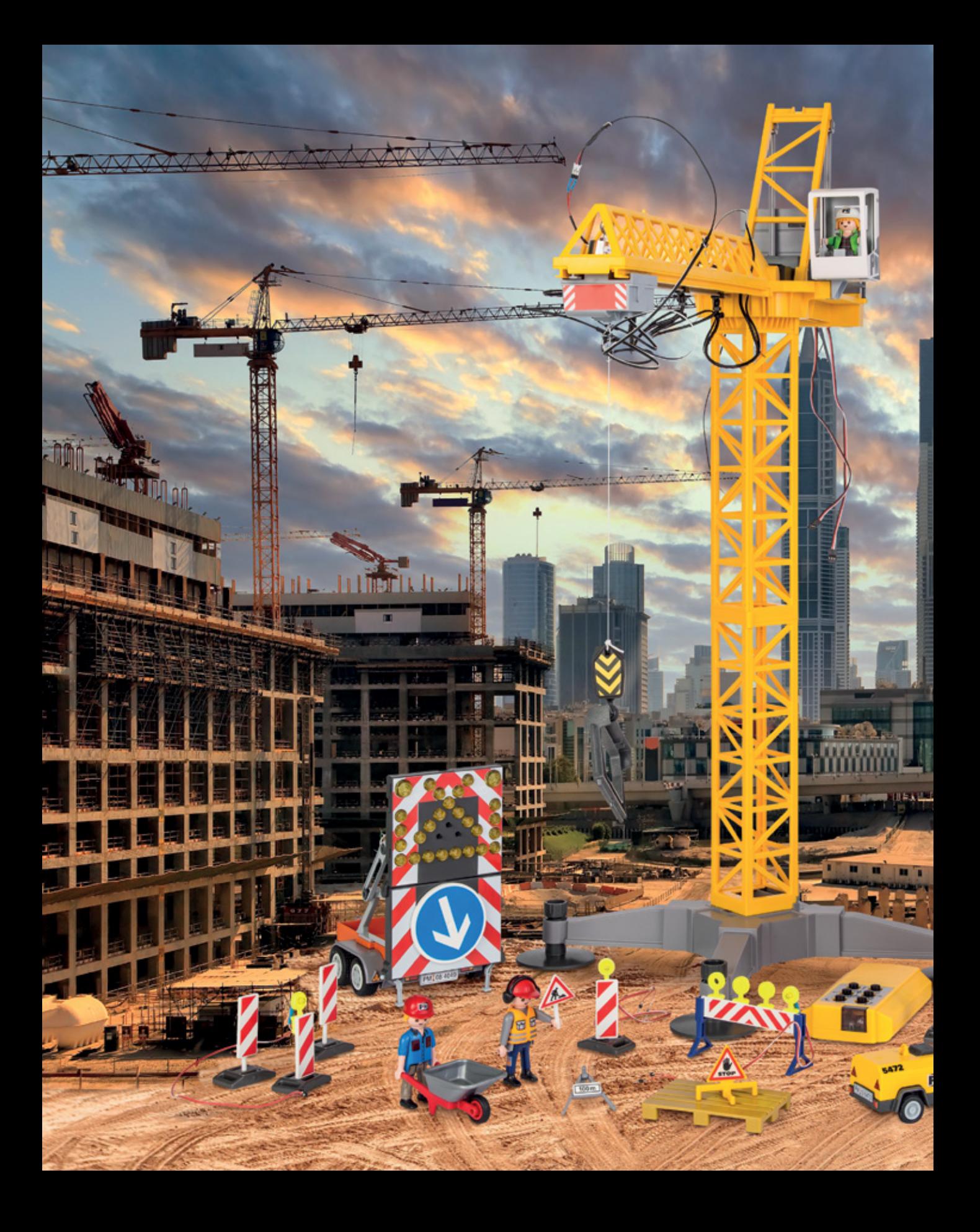

<span id="page-10-0"></span>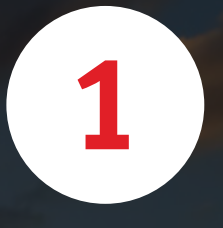

# **Ab auf die**  HELM AUF

# **Baustelle**

印

a.

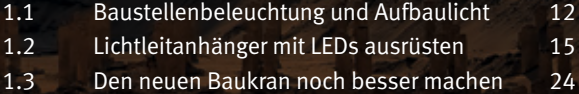

<span id="page-11-0"></span>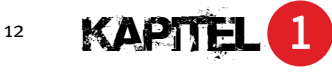

**B**ei fast jedem Playmobil-Produkt, bei dem es um das Thema Baustelle **D** geht, sind Aufbaulichter oder Barken dabei.

### **1.1 Baustellenbeleuchtung und Aufbaulicht**

**D**ie kleinen quietschgelben Lampen kann man, wie bei Playmobil üblich, fast überall anstecken: an der Absperrbarke, an den Absperrschildern oder zusammen mit einer kleinen Stange und dem Fuß als eigenständige Barke. Anders als in der Realität sind diese Aufbaulichter aber leider unbeleuchtet. Das wollen wir jetzt ändern.

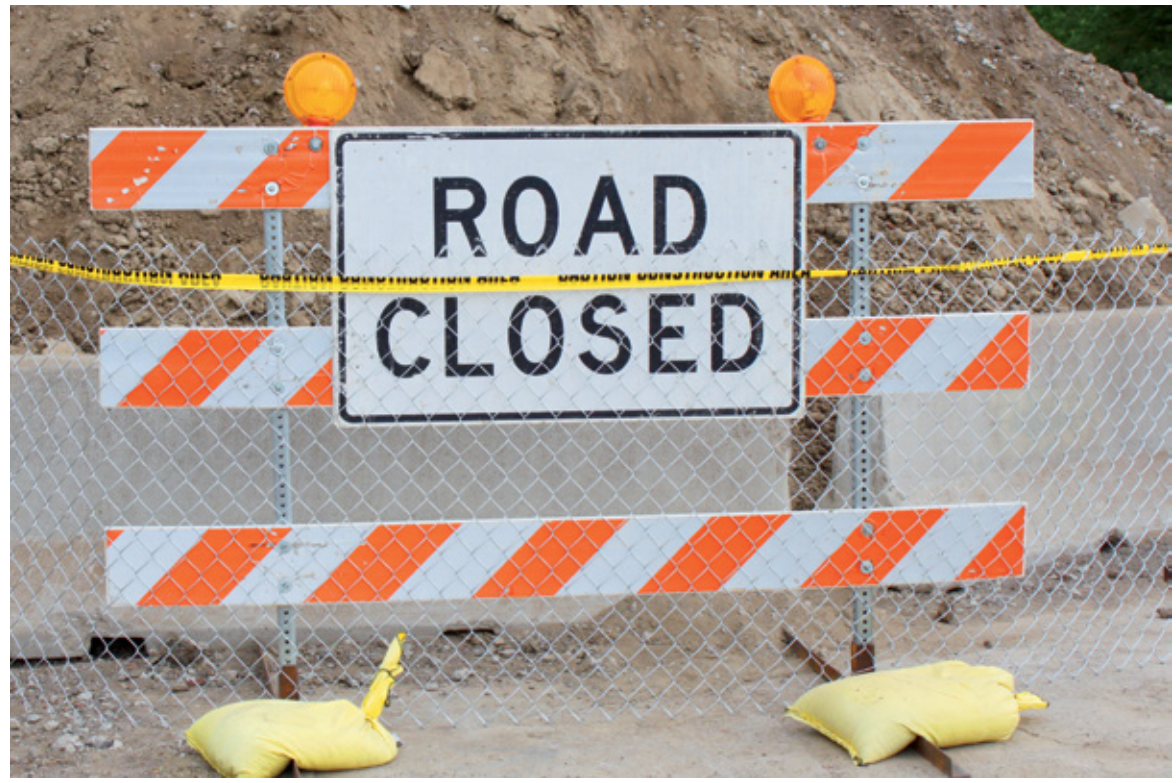

So sehen Aufbaulicher und Barken auf einer echten Baustelle aus.

Bauteilliste für die einzelnen Lichter:

- $\bullet$  1 LED 5 mm gelb, 20 mA, 2,5 V.
- P Die tatsächliche Spannung kann je nach Hersteller variieren, ist aber bei entsprechender Dimensionierung unkritisch.
- **P** 1 Vorwiderstand für die LED.
- Bei 5 V Versorgungsspannung 150 Ohm, 1/4 W.

mer: 7453) sind an die echten Objekte

- <span id="page-12-0"></span>**•** 1 Stückchen Schrumpfschlauch, Schrumpfverhältnis 1:2, innen 1 mm (nach dem Schrumpfen).
- **•** 1 Stückchen Schrumpfschlauch, Schrumpfverhältnis 1:2, innen 3 mm (nach dem Schrumpfen).
- P Ein Stück zweiadrige Litze als Anschlusskabel. Sie sollte mindestens 30 cm lang sein, damit man beim Aufbauen ein bisschen Platz hat. Litze gibt es in jedem Laden für Modellbahnzubehör.

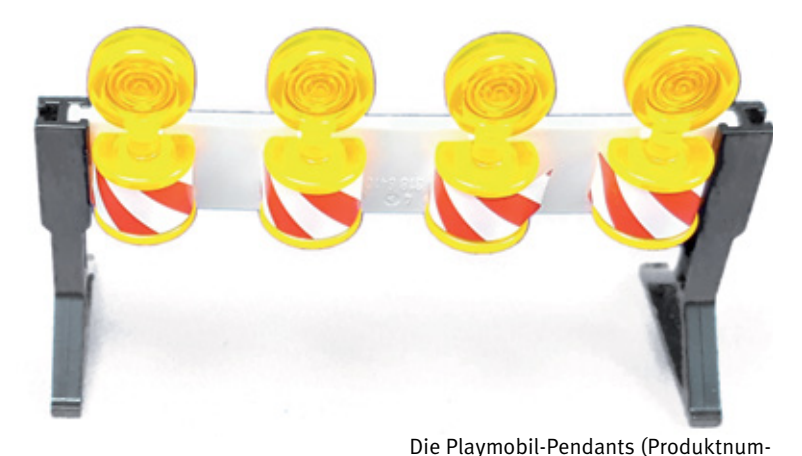

angelehnt.

Der Widerstand wird in Reihe zu der LED geschaltet und ergibt sich zu:

$$
\frac{5 \text{ V} - 2.5 \text{ V}}{0.02 \text{ A}} = 125 \text{ }\Omega
$$

Für den Aufbau wurde ein Widerstand von 150 (max. Spannung in Volt) gewählt.

#### **1.1.1 LED-Lichter für den Einsatz fertig machen**

#### 1 2-mm-Loch vorbohren

Bohren Sie zentriert in der Mitte ein kleines Loch mit einem Durchmesser von 2 mm. Achten Sie darauf, dass Sie die Mitte genau treffen, sonst ist die Beleuchtung nicht zentriert.

#### 2 4-mm-Loch nachbohren

Bohren Sie mit dem 4-mm-Bohrer die Bohrung auf. Eine eventuelle Abweichung können Sie noch leicht korrigieren.

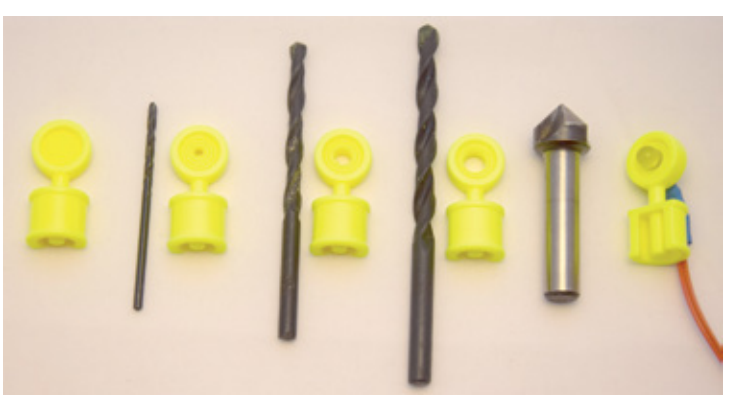

#### 3 Abschlussbohrung mit 5 mm

Bohren Sie das Loch mit dem 5-mm-Bohrer auf die endgültige Größe. Man braucht mehrere Schritte beim Aufbohren, weil man erstens bei jedem Schritt die Bohrung noch etwas korrigieren kann und zweitens die Bohrung deutlich sauberer wird, als wenn man sie direkt mit dem Enddurchmesser macht.

Vorbereiten der Aufbaulichter

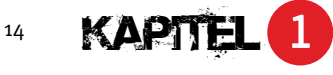

#### **Anode und Kathode der LED**

Der Masseanschluss einer LED ist fast immer der große Teller (Kathode) in der LED. Der Plusanschluss (Anode) ist meistens der kleinere Pin in der LED. Mit einer Eselsbrücke kann man sich das leicht merken:

**Kurz = Kante = Kathode**

#### 4 Entgraten der Bohrung

Als Letztes muss man das Loch von beiden Seiten entgraten, entweder mit einem großen scharfen Bohrer - 310 mm oder mit einem kleinen Metallsenker. Die LED sollte stramm im gebohrten Loch sitzen. Falls die LED doch etwas wackelt, kann man sie mit etwas Sekundenkleber einkleben.

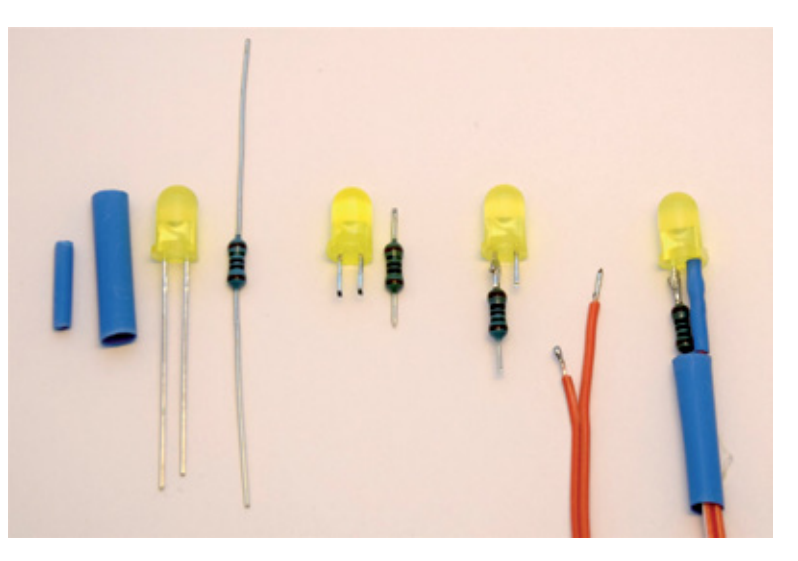

#### Vorbereiten der LEDs

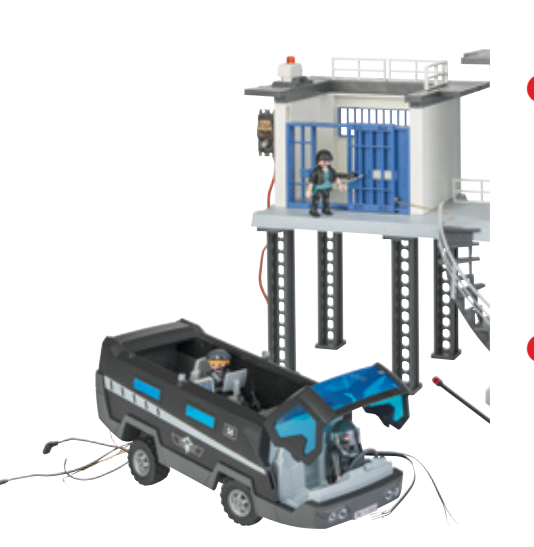

#### 5 Kürzen der Bauteile

Kürzen Sie die Anschlüsse von LED und Widerstand.

#### **6** Anlöten des Widerstandes

Nach dem Kürzen der Anschlüsse wird der Widerstand an eines der Beinchen gelötet.

#### 7 Anschlusskabel vorbereiten

Das Anschlusskabel muss den Längen der Anschlussbeinchen entsprechend gekürzt und dann ein kleines Stück, ca. 2 mm, abisoliert und verzinnt werden. Danach schieben Sie den dickeren Schrumpfschlauch über beide Kabelenden und dann den dünneren Schrumpfschlauch über das Ende des Kabels, das nicht an den Widerstand gelötet werden soll.

#### **9** Anlöten der LEDs

Jetzt können Sie das Kabel, das nicht für den Widerstand vorgesehen ist, vorsichtig an die LED löten. Sobald die Lötstelle abgekühlt ist, schieben Sie den Schrumpfschlauch über die Lötstelle. Sie können ihn mit einem Föhn oder mit dem Lötkolben vorsichtig einschrumpfen lassen.

#### <span id="page-14-0"></span>**10** Anlöten des Widerstandes

An welches Beinchen Sie den Widerstand löten, bleibt Ihnen überlassen. Damit Sie aber später nicht durcheinanderkommen, sollten Sie an allen LEDs den Widerstand an das gleiche Beinchen löten. Ich löte den Widerstand immer an die Anode (Pluspol) der LED. Die Kathode ist bei mir, bis auf wenige Ausnahmen, immer ohne Widerstand. Zunächst löten Sie den Widerstand an das noch freie Beinchen der LED und dann löten Sie das andere Kabelende an den Widerstand.

#### **M** LEDs isolieren

Wenn die Lötstellen abgekühlt sind, können Sie das große Schrumpfschlauchstück bis an den LED-Kragen schieben und es ebenfalls einschrumpfen. In der Abbildung oben ist der zweite Schrumpfschlauch noch nicht in der richtigen Position, damit man die Lötung sehen kann. Somit sind nun alle Teile elektrisch isoliert und vor Beschädigungen geschützt.

#### **Puppenhausstecker als Kindersicherung**

An das andere Ende des Kabels können Sie entweder kleine Stecker schrauben, oder Sie verbinden die Kabelenden direkt mit einer Batteriebox. Dafür eignen sich z. B. die kleinen Stecker für Puppenhäuser, die es in gut sortierten Spielwarenläden zu kaufen gibt. Für Puppenhausstecker gibt es auch Verteilerplatten, an die man weitere Stecker stecken kann. Sehr vorteilhaft an dem Puppenhauszubehör ist, dass es sogar eine Batteriekappe für die großen 4,5-V-Flachbatterien gibt, in die auch gleich ein Verteiler mit eingebaut ist. Dadurch wird der ganze Aufbau sehr kompakt und selbst kleinere Kinder können damit umgehen.

#### **1.2 Lichtleitanhänger mit LEDs ausrüsten**

**D**er Lichtleitanhänger<sup>1</sup> von Playmobil ist ein einfacher Anhänger, auf das das Lichtleitsystem von Playmobil gesteckt wird. Das System hat drei das Lichtleitsystem von Playmobil gesteckt wird. Das System hat drei verschiedene Modi: Pfeil nach links, Pfeil nach rechts und Kreuz.

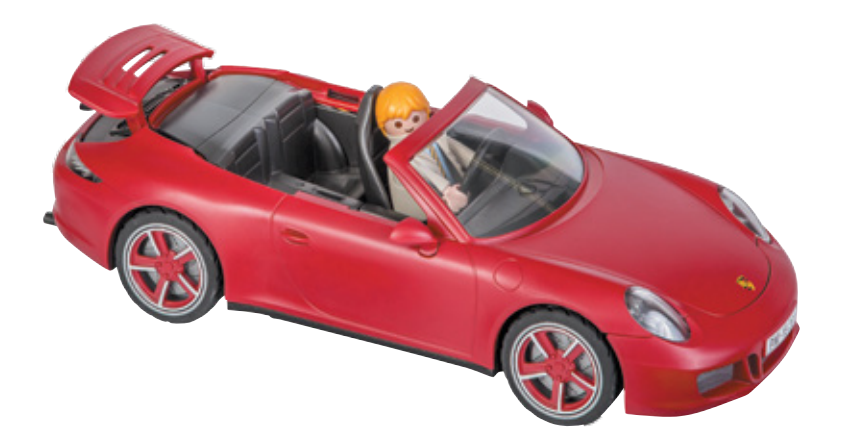

<sup>1</sup> Produktnummer: 4049-A

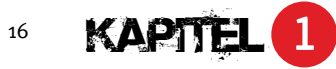

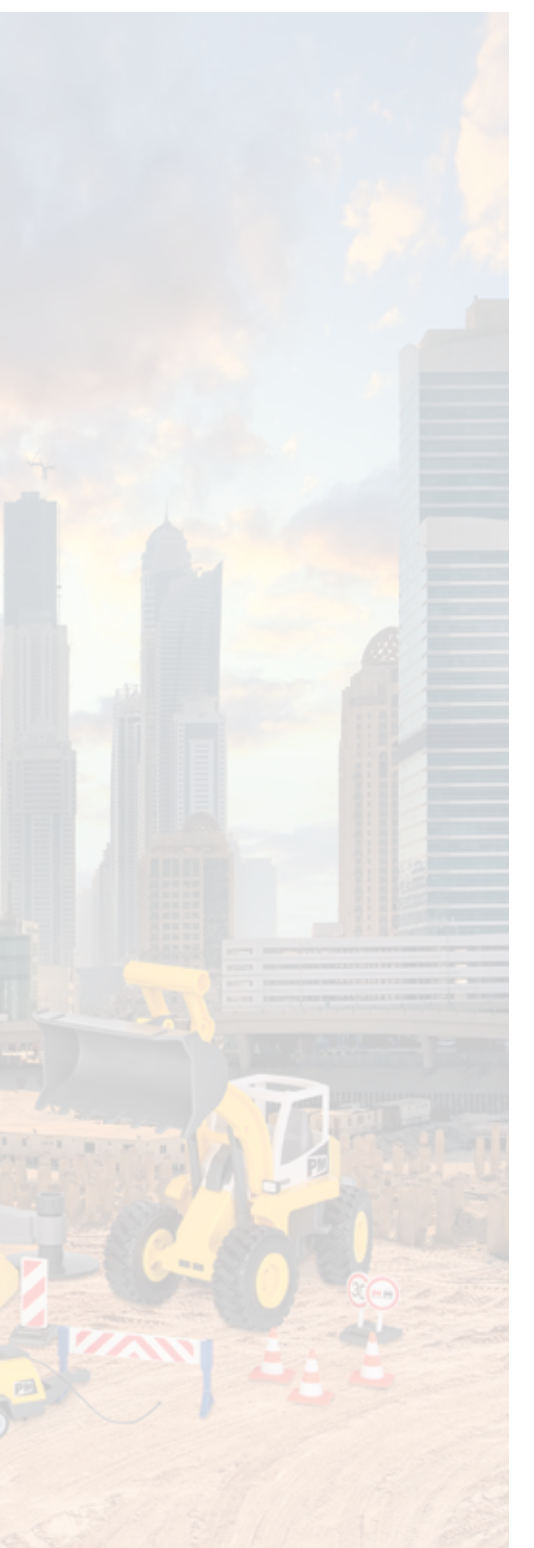

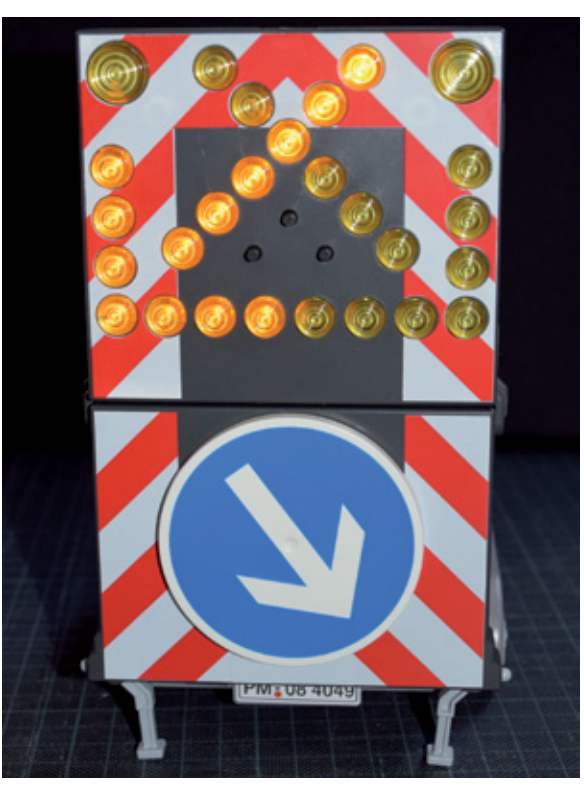

Der Playmobil-Lichtleitanhänger

Dabei werden 27 SMD-LEDs benutzt. Sie bilden die verschiedenen Figuren. Die Blitzer-LEDs, oben am Schild, sind jeweils mit zwei SMD-LEDs ausgelegt.

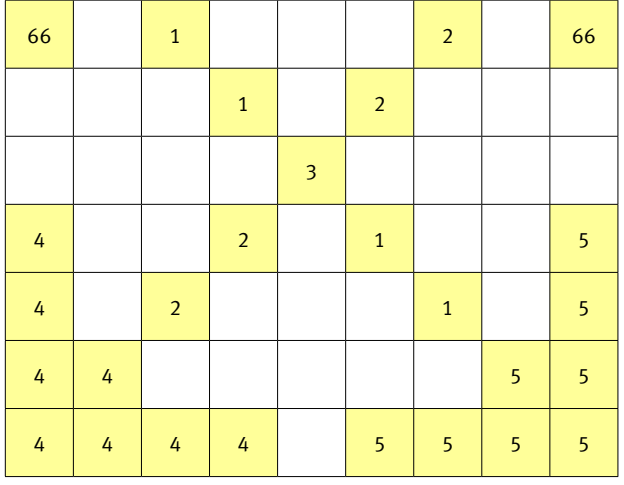

Der Lichtleitanhänger ist in insgesamt sechs Segmente aufgeteilt.

## **Ab auf die Baustelle** 17

#### <span id="page-16-0"></span>Bauteilliste für einen Lichtleitanhänger:

- 1 Arduino (z. B. einen Arduino Nano).
- 6 Widerstände mit 1 KOhm.
- Isolierter Schaltdraht.

#### **1.2.1 Aufbau des Lichtleitanhängers**

Alle LEDs werden über SMD-Transistoren geschaltet. Somit kann man die LEDs von außen steuern, ohne die interne Funktion zu beeinflussen. Dazu werden an die Basis-Widerstände der Transistoren dünne Kabel gelötet. Insgesamt werden sieben Kabel benötigt, sechs für die LEDs und eines für die Masseverbindung.

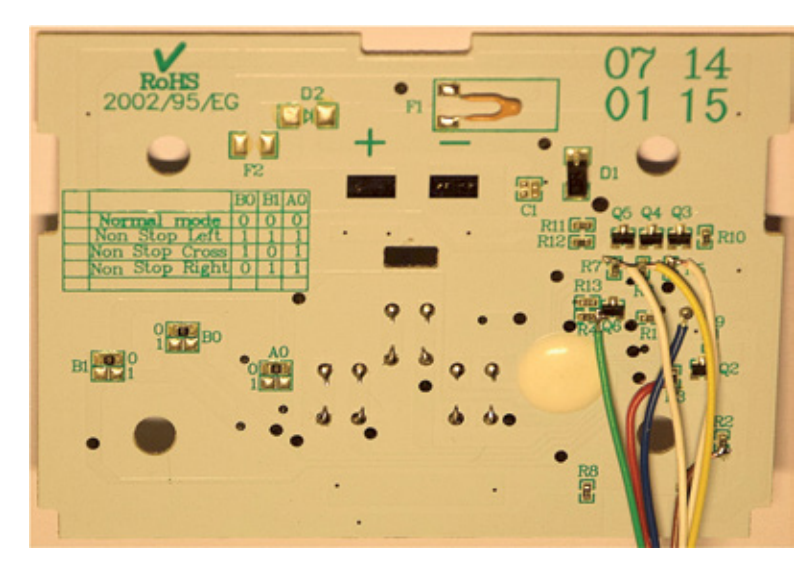

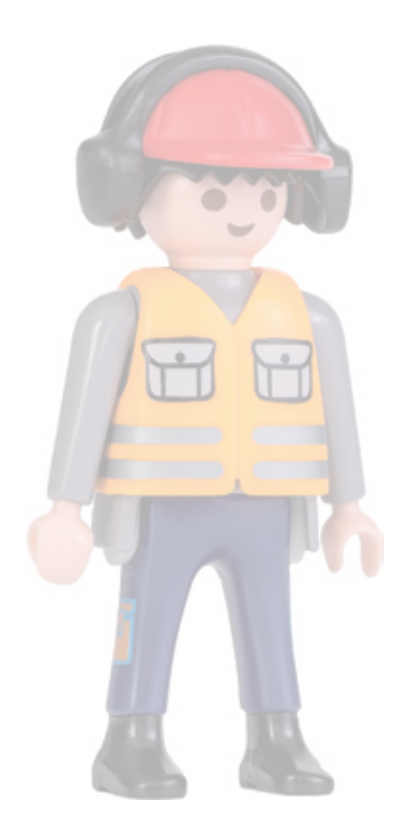

Die Elektronik des Lichtleitanhängers

#### **1** Anlöten der Kabel

Die Kabel löten Sie an der Transistorseite der Widerstände an. Damit wird der Basiswiderstand nicht mehr benutzt, denn er wird durch einen eigenen Widerstand auf der Arduinoseite ersetzt. Dafür dient der Basiswiderstand weiterhin gleichzeitig als Schutz für den im Playmobil-Lichtleitanhänger benutzten Mikrocontroller.

Die Kabel kommen an die Widerstände R2, R3, R4, R5, R6 und R7. Auch eine Masseverbindung wird benötigt. Dazu dient der kleine Massepunkt zwischen den internen Widerständen R1 und R9. Vorsicht beim Löten der Kabel, die SMD-Bauteile werden schnell heiß, sodass sie sich von der Platine lösen!

#### **Funktionen weiter nutzen**

Durch die aufgebaute Schaltung können die originalen Funktionen weiterhin genutzt werden. Dies sollten Sie aber auf keinen Fall gleichzeitig machen.

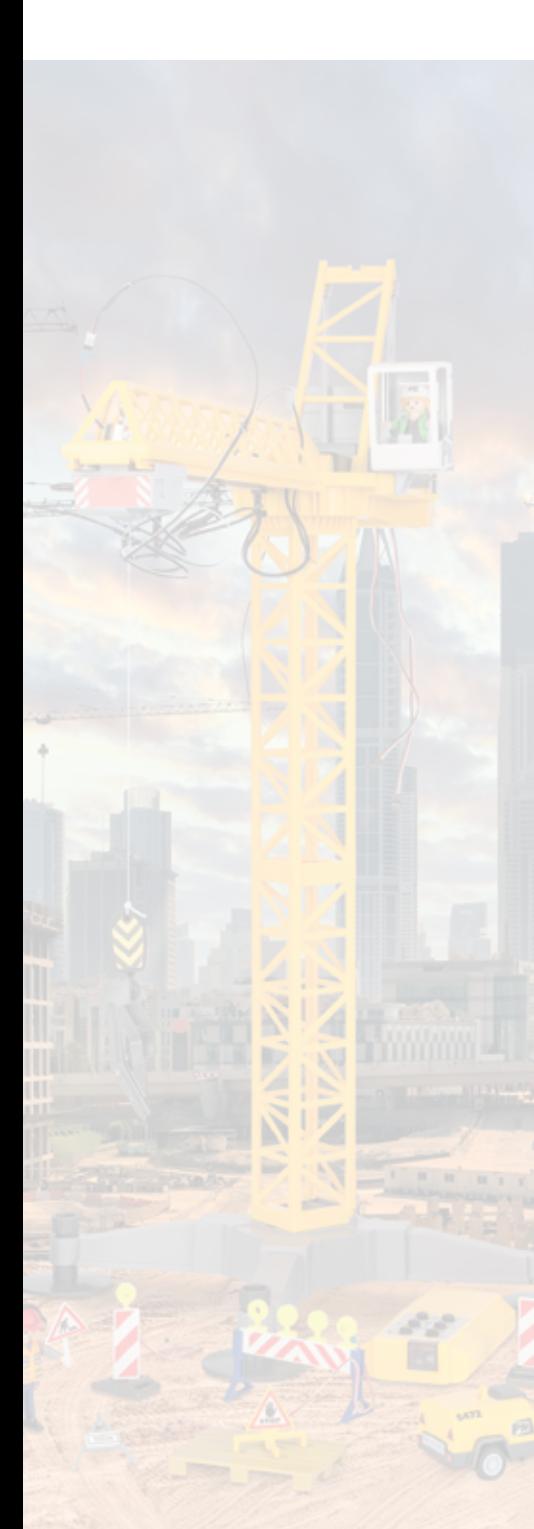

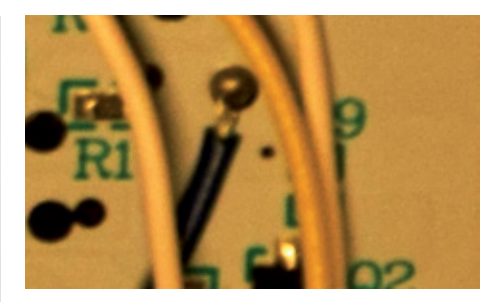

#### 2 Loch für die Kabelführung bohren

Um die Kabel nach außen zu führen, bohren Sie ein kleines Loch in die rechte untere Ecke der Rückwand. Dort führen Sie die Kabel durch auf den Anhänger.

#### <sup>3</sup> Arduino und sonstige Peripherie

Auf dem Anhänger selbst ist genügend Platz für einen Arduino Nano, ein Akkupack (z. B. 4 NiMh-Mignonzellen) und die sonstige Peripherie vorhanden. Das für diesen Anhänger geschriebene Programm simuliert genau die gleiche Blinkfolge wie der originale Controller. Aber zusätzlich können weitere LEDs an den Arduino angeschlossen werden. Sie werden dann in Form eines fortlaufenden Lichtblitzes weitergeführt. So kann zusammen mit den Aufbaulichtern eine richtige Baustellenbeleuchtung mit Lichtführung für die Umleitung gebaut werden.

#### 4 Kabel mit Vorwiderstand versehen

Während die LEDs der Aufbaulichter direkt mit den Ausgängen des Arduinos verbunden werden können, müssen die Kabel zum Lichtleitanhänger noch mit einem 1K-Vorwiderstand versehen werden. Dieser kann ähnlich in das Kabel eingelötet werden wie die Vorwiderstände der LEDs.

#### 5 Taster für die Programmsteuerung

Für die Steuerung des Programms werden drei weitere kleine Taster gegen Masse benötigt.

Es gilt folgendes Anschlussschema, dass die Zuordnung der Arduino-Pins für den Lichtleitanhänger und die Aufbaulichter zeigt:

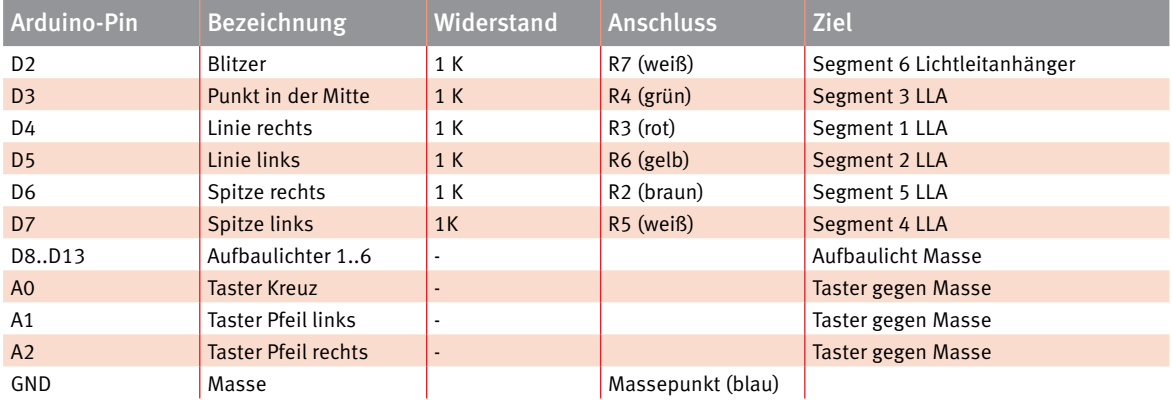

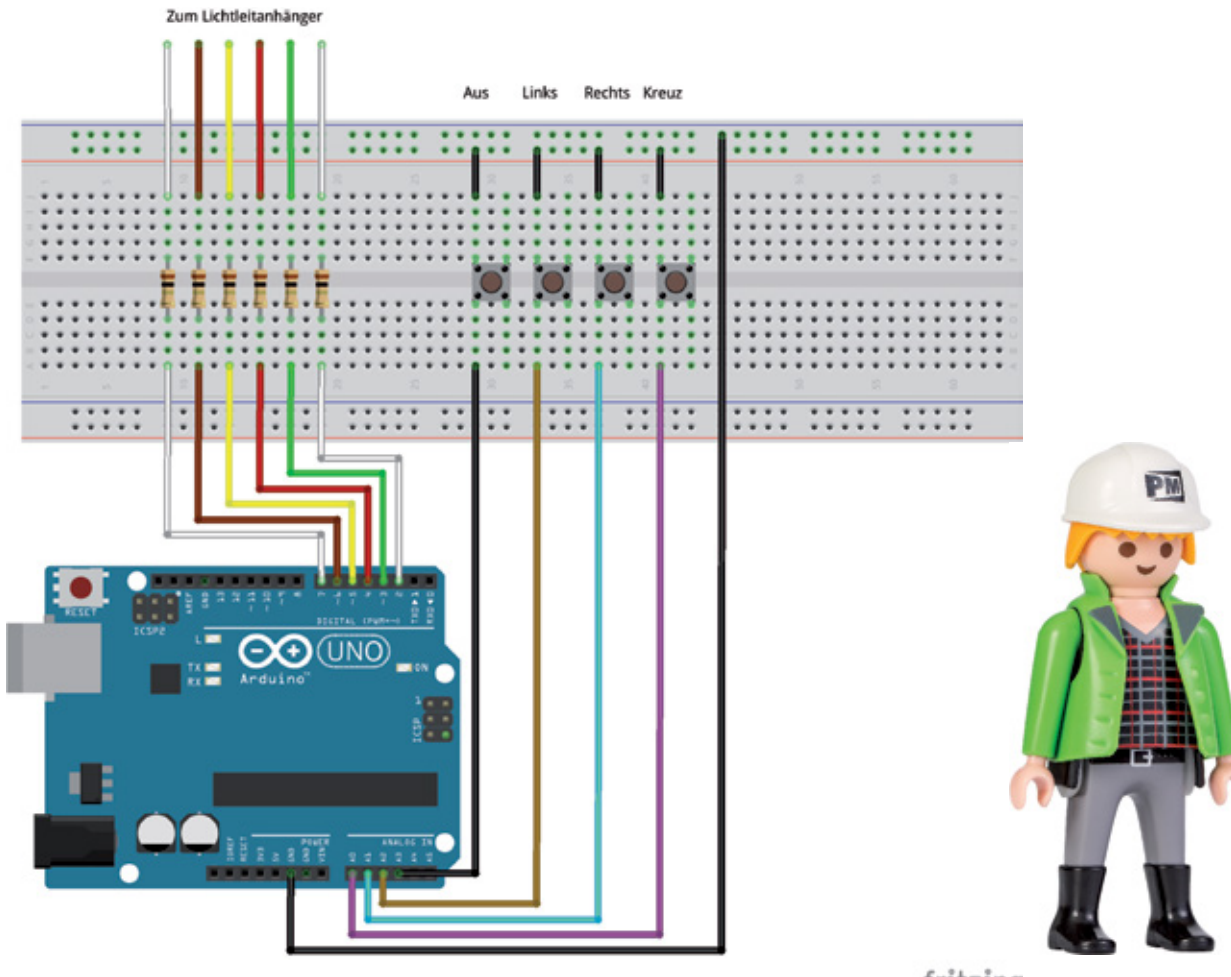

fritzing

<span id="page-19-0"></span>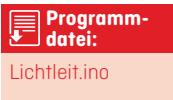

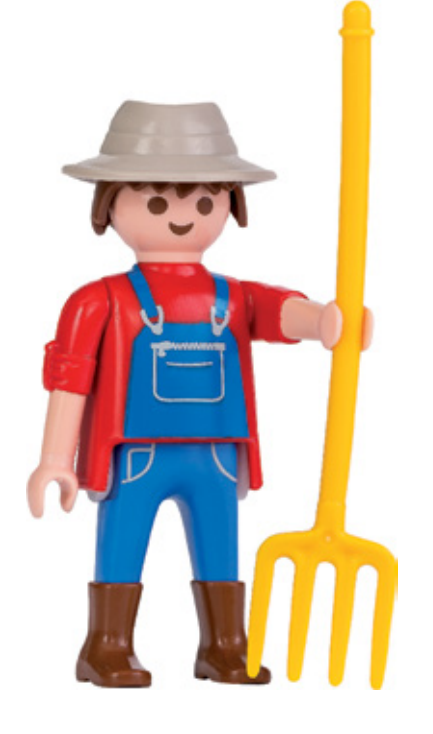

## **1.2.2 Programm für den Lichtleitanhänger**

Das nachfolgende Programm ahmt die Originalelektronik nach, die im Leichtleitanhänger für die Steuerung bereits verwendet wird. Zusätzlich können bis zu sechs Aufbaulichter angeschlossen werden. Diese werden durchlaufend, ausgehend von dem Lichtbiltz, an/ausgeschaltet, sodass sich ein Lauflichteffekt ergibt.

Neben den Anschlüssen für die LEDs der Steuerungsplatine (Pins 2 bis 7) und den Aufbaulichtern (Pins 8 bis 13) werden vier Taster zur Steuerung verwendet. Dabei dient A0 dem Einschalten des Kreuzes, A1 schaltet den rechten Pfeil, A2 schaltet den linken Pfeil und A3 schaltet alles wieder aus.

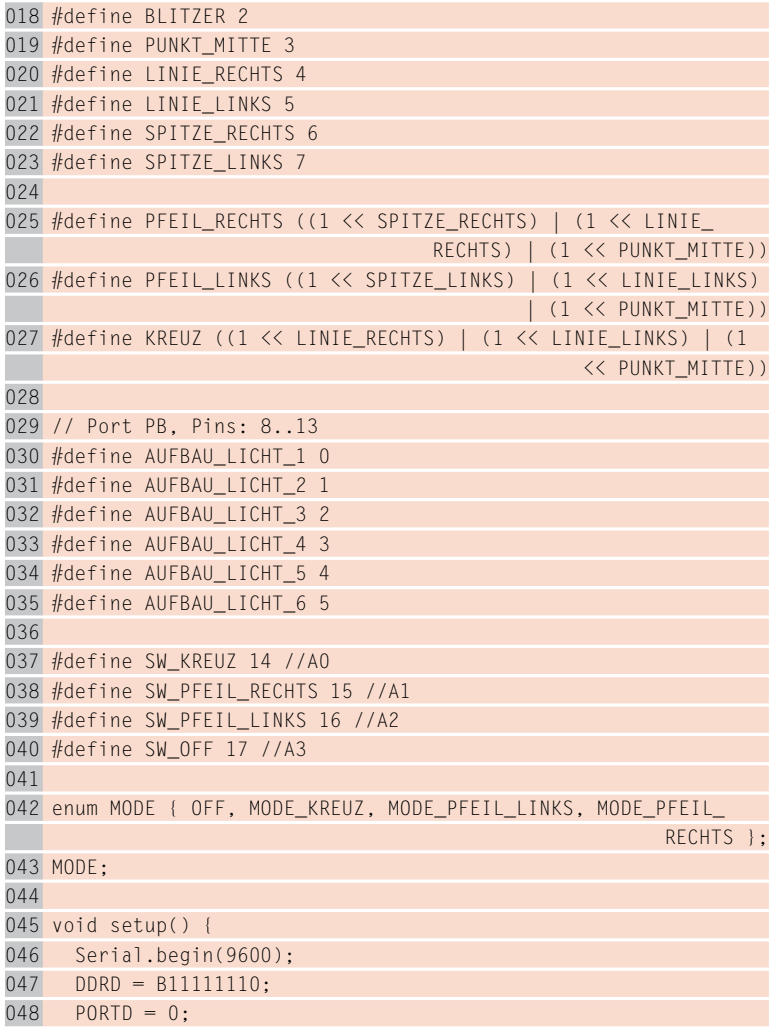